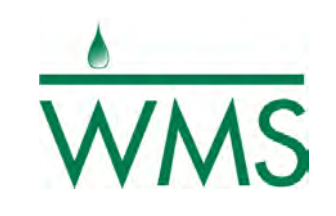

# **Introduction and**

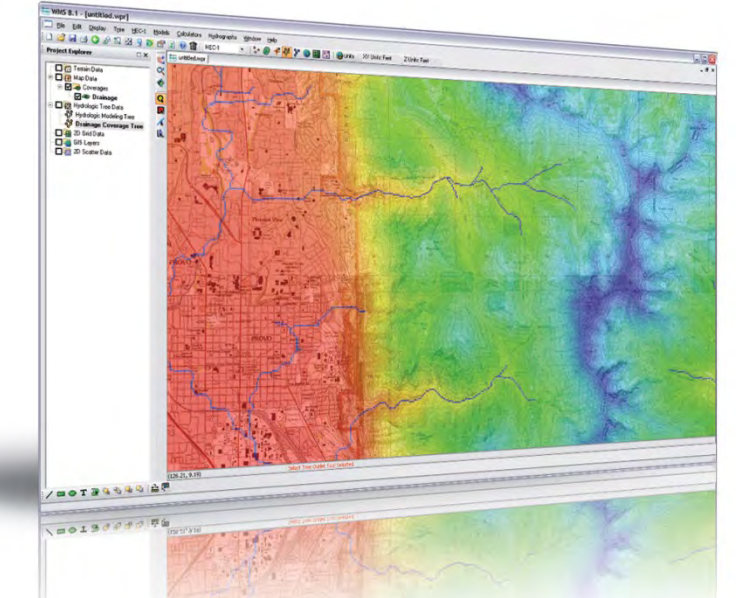

# **Overview**

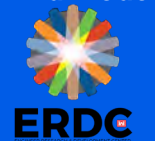

- 1. Use digital terrain data to automate drainage basin delineation.
- 2. Compute drainage basin parameters commonly used in hydrologic models.
- 3. Use Land Use and Soils geographic data to compute runoff coefficients and curve numbers.
- 4. Set up input data files for industry standard models used to develop peak flow estimates and hydrographs.
- 5. Identify and use sources of electronic data such as web sites and proprietary data.
- 6. Set up input data for hydraulic models to run a floodplain delineation and determine hydraulic properties.
- 7. Basic overview of the GSSHA 2D hydrologic model

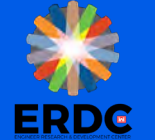

#### **Course Format**

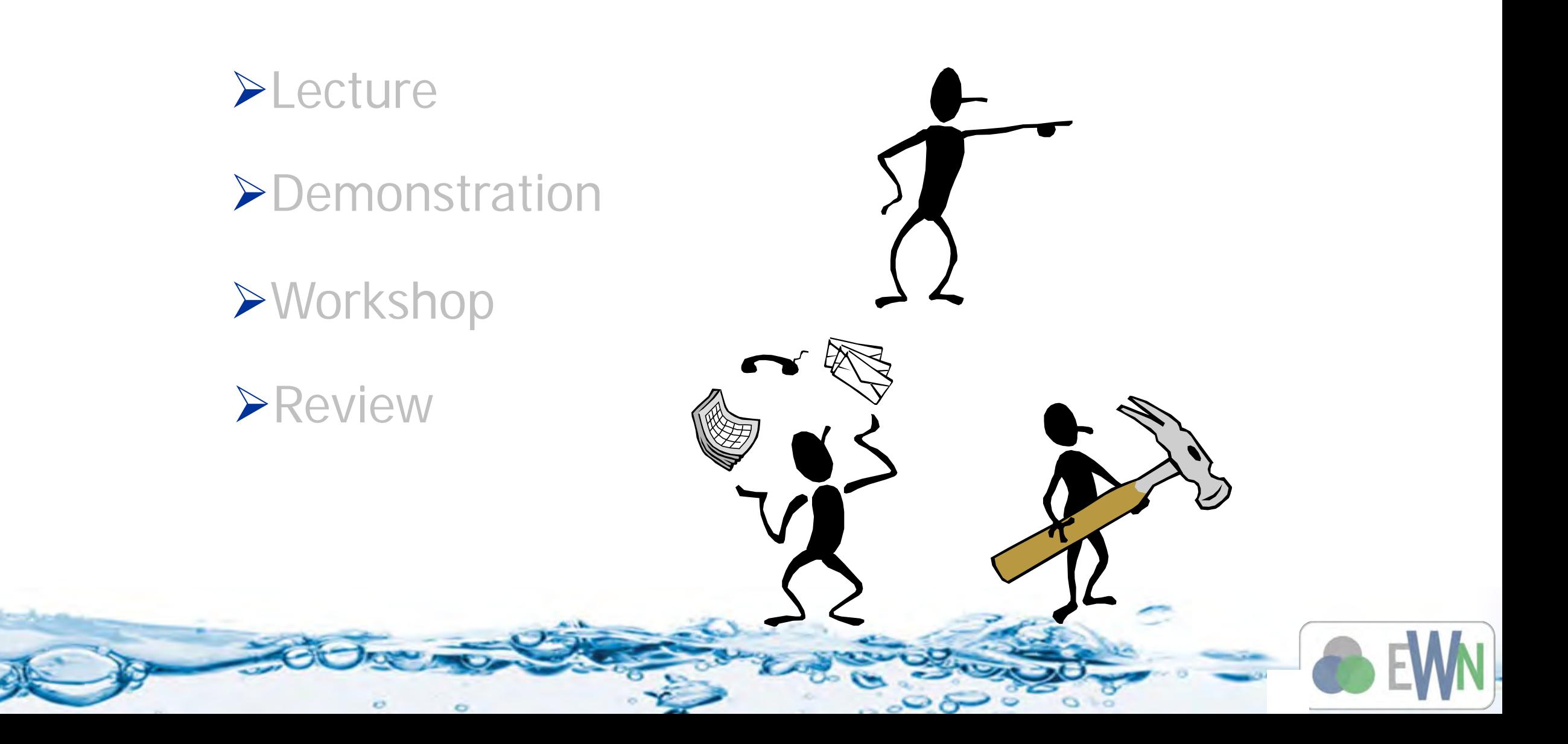

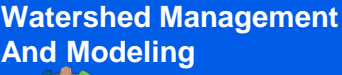

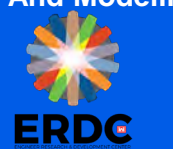

- Upon completion of this lesson, we will be able to:
	- Describe the process for building a hydrologic model in WMS
	- List the primary functions and features of the WMS interface

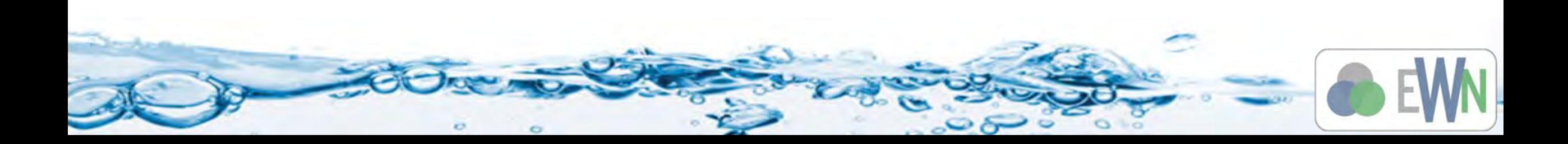

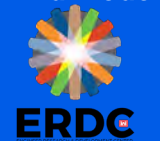

#### **WMS Layout**

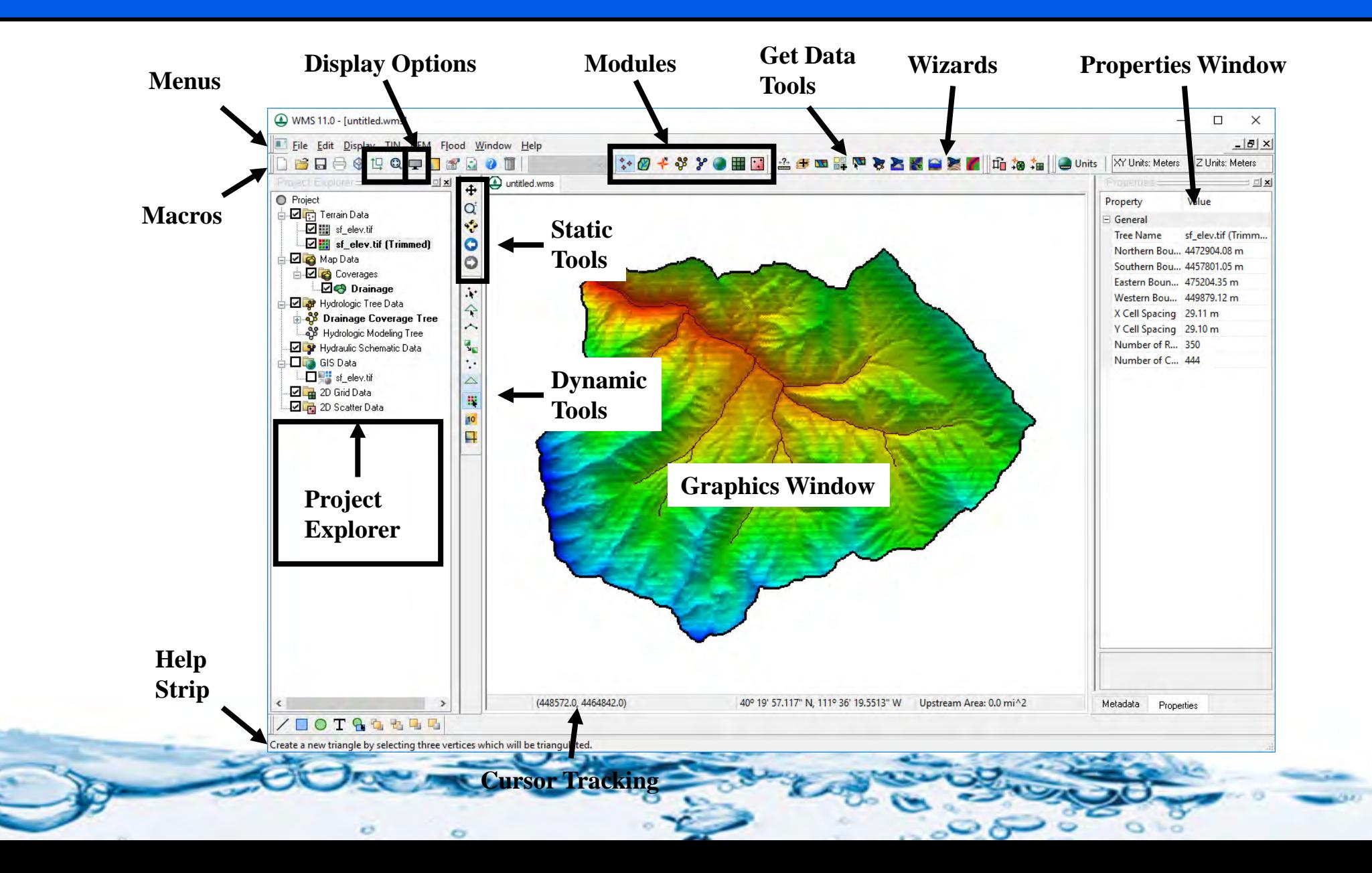

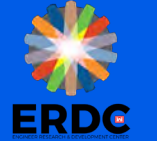

## **Project Explorer**

- Entries for Geometric Objects
	- DEM data
	- Map coverages
	- Hydrologic and hydraulic simulation data
	- Images, GIS and CAD data
- Turn on/off data objects
- Right-click to operate on items in Project Explorer

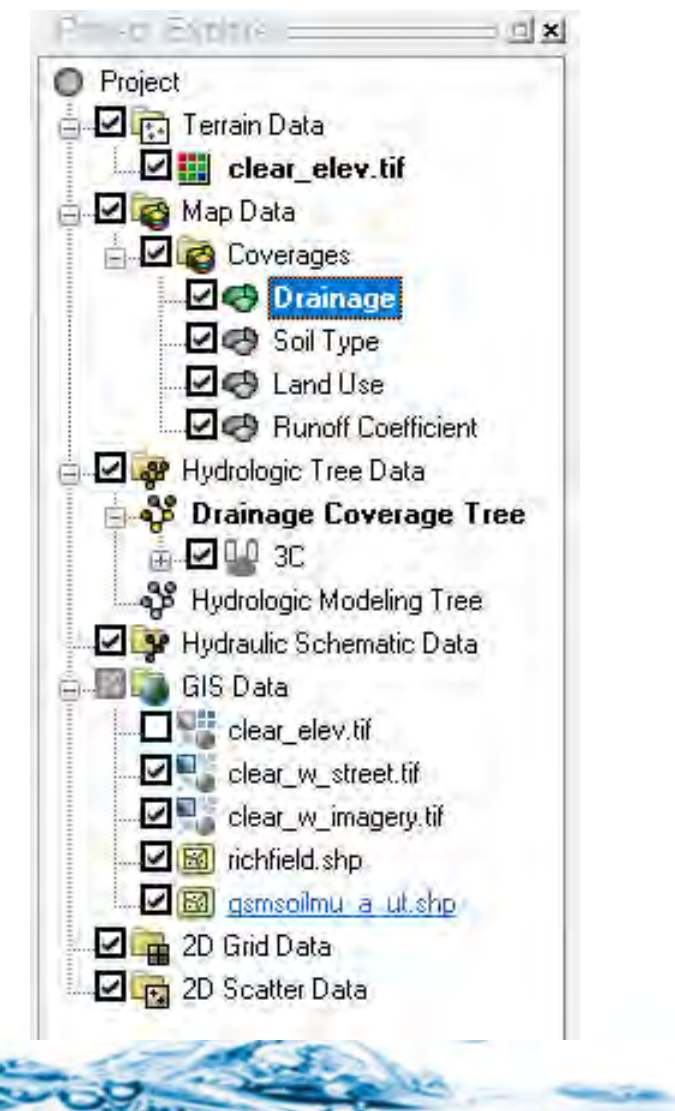

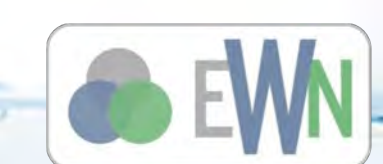

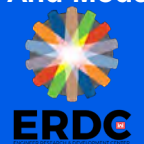

#### **Modules**

- Terrain Data Edit elevation data.
- $\mathcal{B}$  Drainage Automate basin delineation.
- Map Create points, arcs, and polygons.
- Hydrologic Modeling Define and run hydrologic simulations.
- Hydraulic Modeling Define and run hydraulic simulations.
	- GIS Import geospatial data
- **1** 2D Grid Distributed modeling and gridded data.
- $\cdot$ : Scatter x, y, z data

Watershed Management<br>And Modeling **Editing DEM data is done in which of the following modules?**

A) The GIS module

**Watershed Management** 

- B) The Terrain module
- C) The 2D Grid module
- D) The Scatter module

#### **Watershed Management**

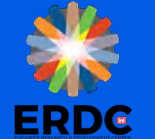

# **And Modeling Editing DEM data is done in which of the following modules?**

- The correct answer is:
- A) The GIS module
- B) The Terrain module
- C) The 2D Grid module
- D) The Scatter module

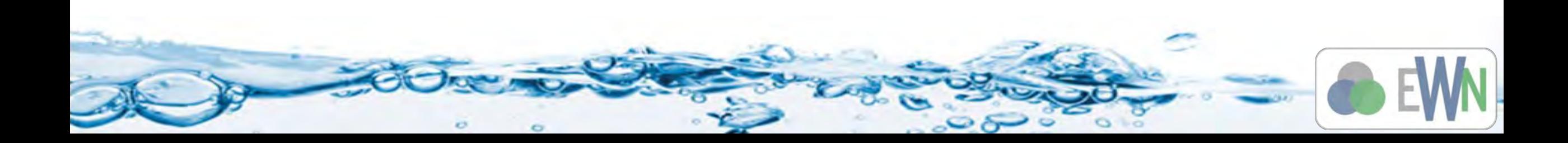

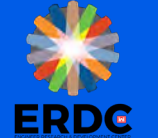

### **Display Options**

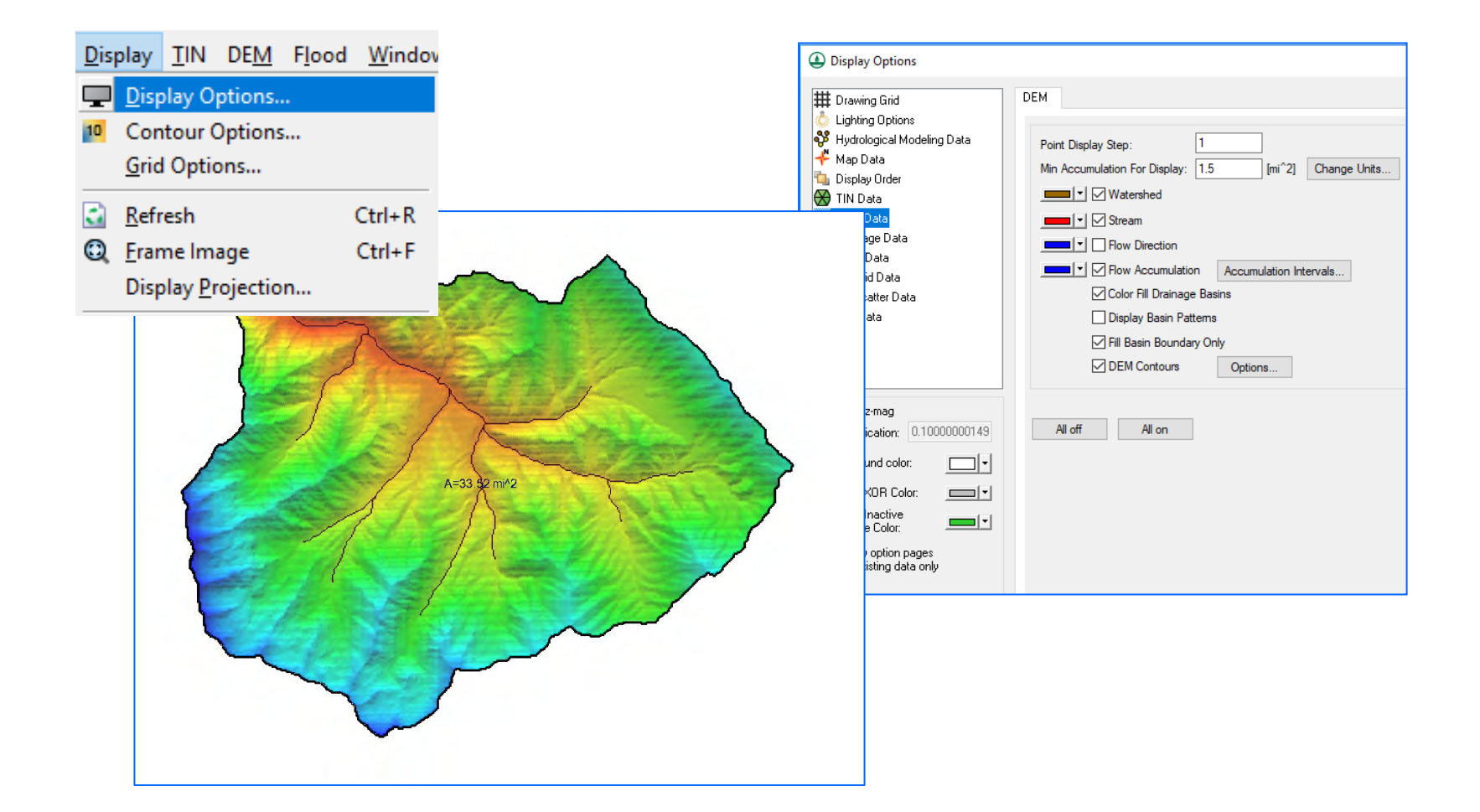

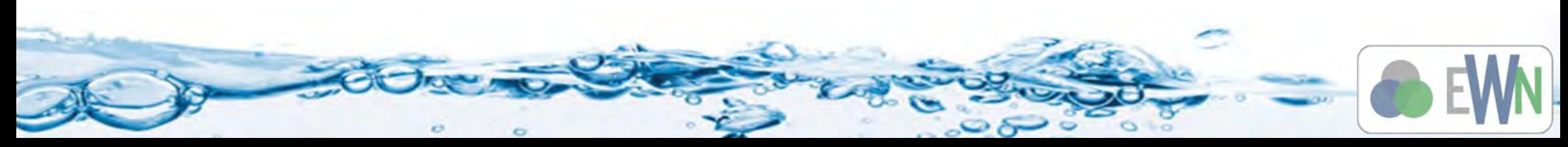

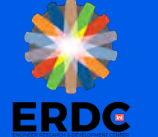

#### **Zoom, Pan, Rotate**

- Zoom Option Q
	- Draw a box
	- Click to zoom in
	- Shift-click to zoom out
	- Mouse wheel
- Pan  $\bigoplus$ 
	- Hold down mouse wheel
- Rotate
	- 3D view
	- Click rotate around center
- Plan view and frame

**ERDG** 

#### **Import Background Data**

- Base Map Data
	- Images
	- Geographic Information Systems (GIS) data
	- Computer-Aided Design (CAD) data
- Elevation Data
	- Digital Elevation Models (DEMs)
	- Triangulated Irregular Networks (TINs)
	- Light Detection and Ranging (LiDAR)

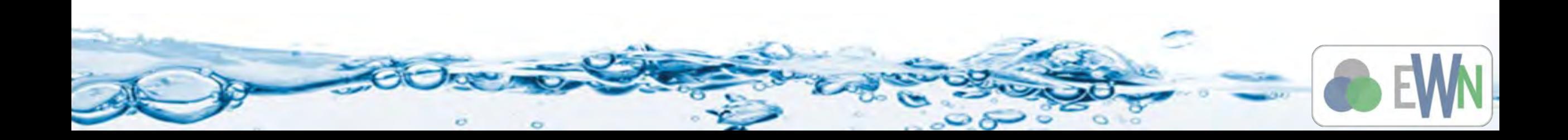

#### **Basins From Digital Maps**

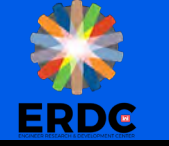

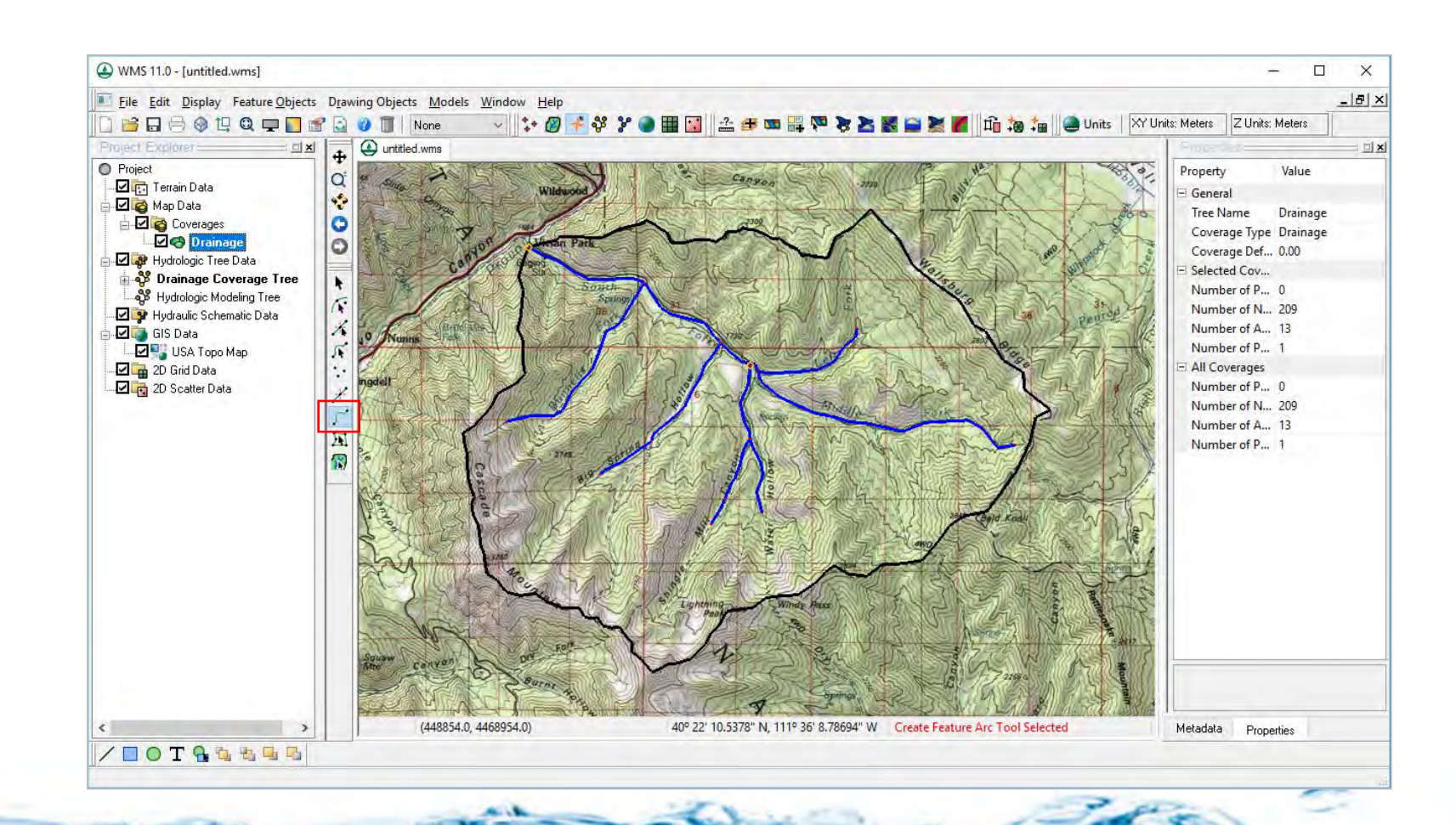

 $\circ$ 

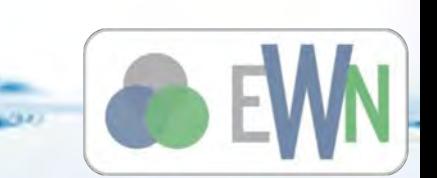

**ERDG** 

#### **Basins From Elevation Maps**

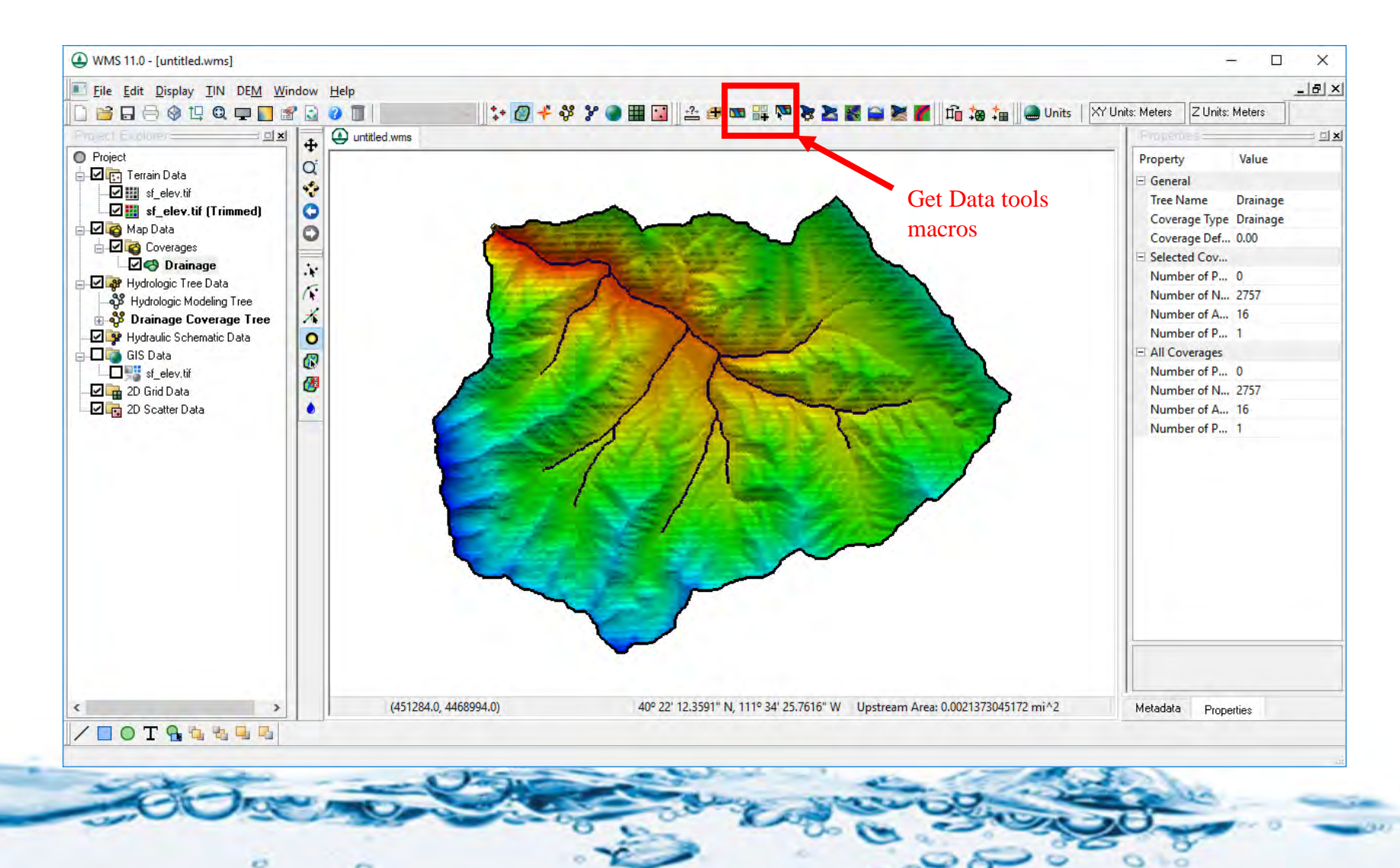

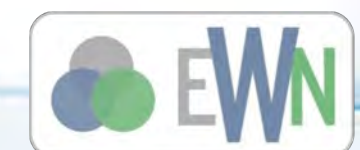

### **Basins From CAD and GIS**

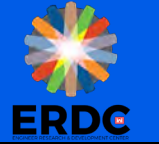

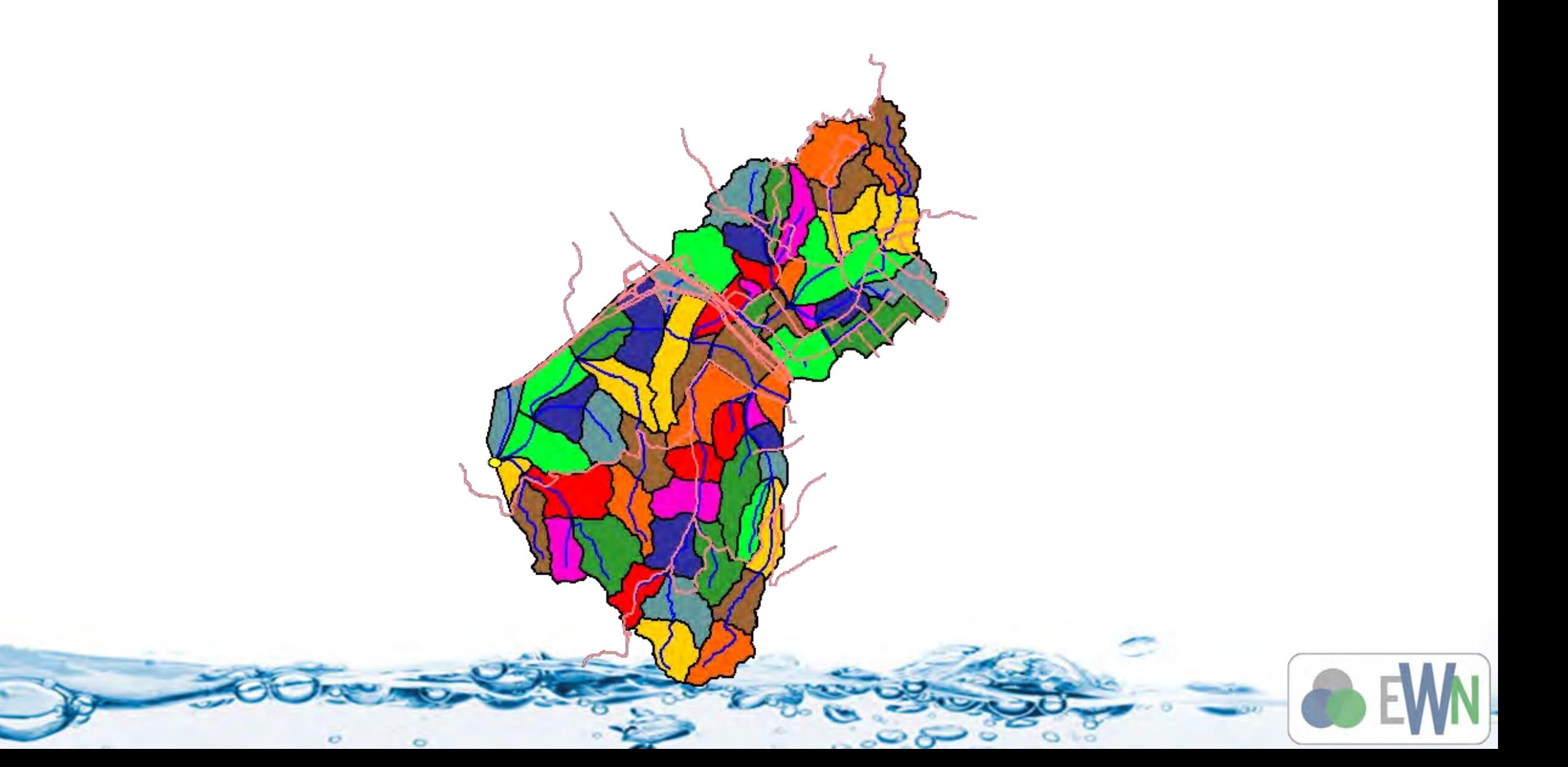

**ERDG** 

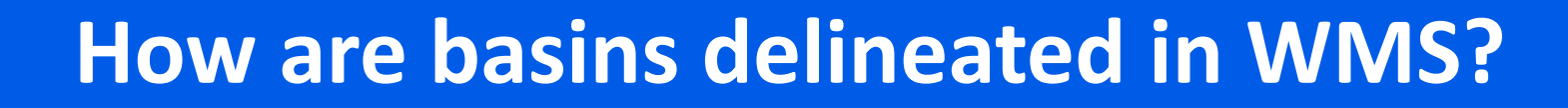

- A) Importing GIS or CAD files
- B) Manually digitizing boundaries and streams using scanned base maps
- C) Using digital elevation data to automate the procedure
- D) All of the above

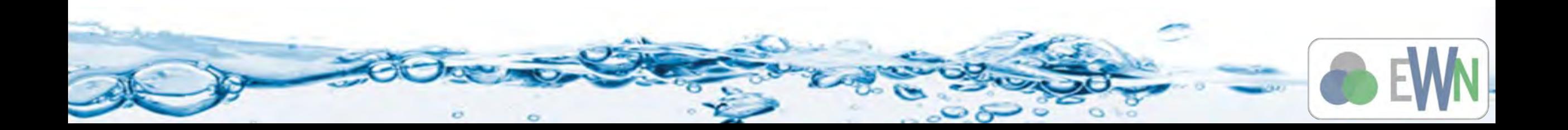

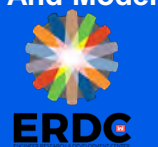

## **How are basins delineated in WMS?**

The correct answer is:

- A) Importing GIS or CAD files.
- **B)** Manually digitizing boundaries and streams using scanned base maps.
- C) Using digital elevation data to automate the procedure.
- D) All of the above.

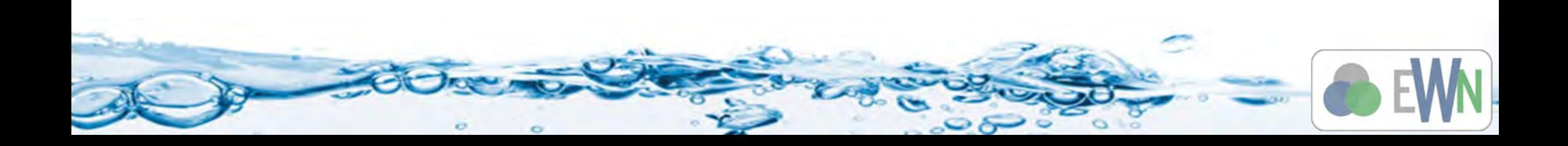

#### **Compute Parameters**

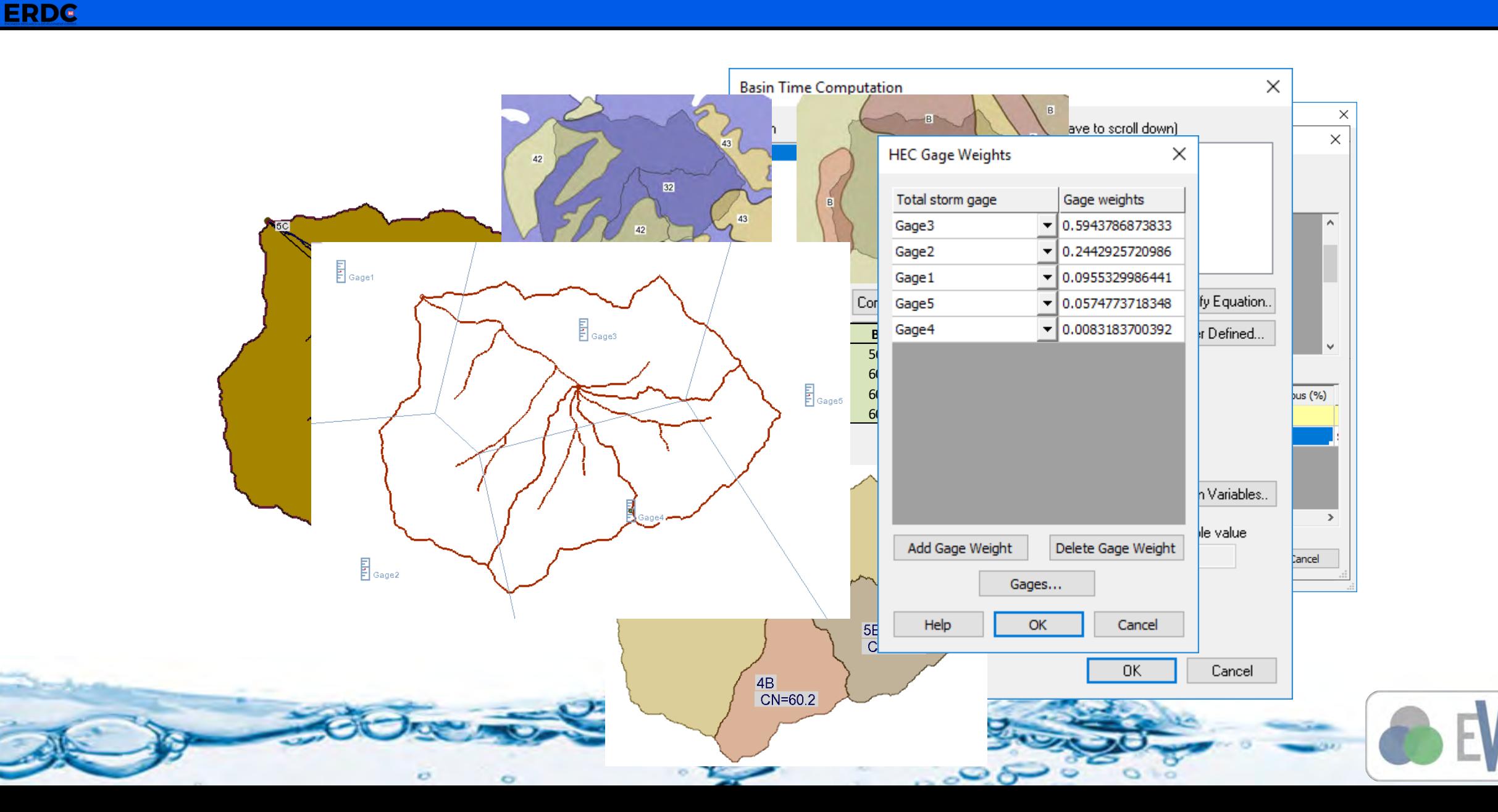

# **ERDG**

#### **Review Results**

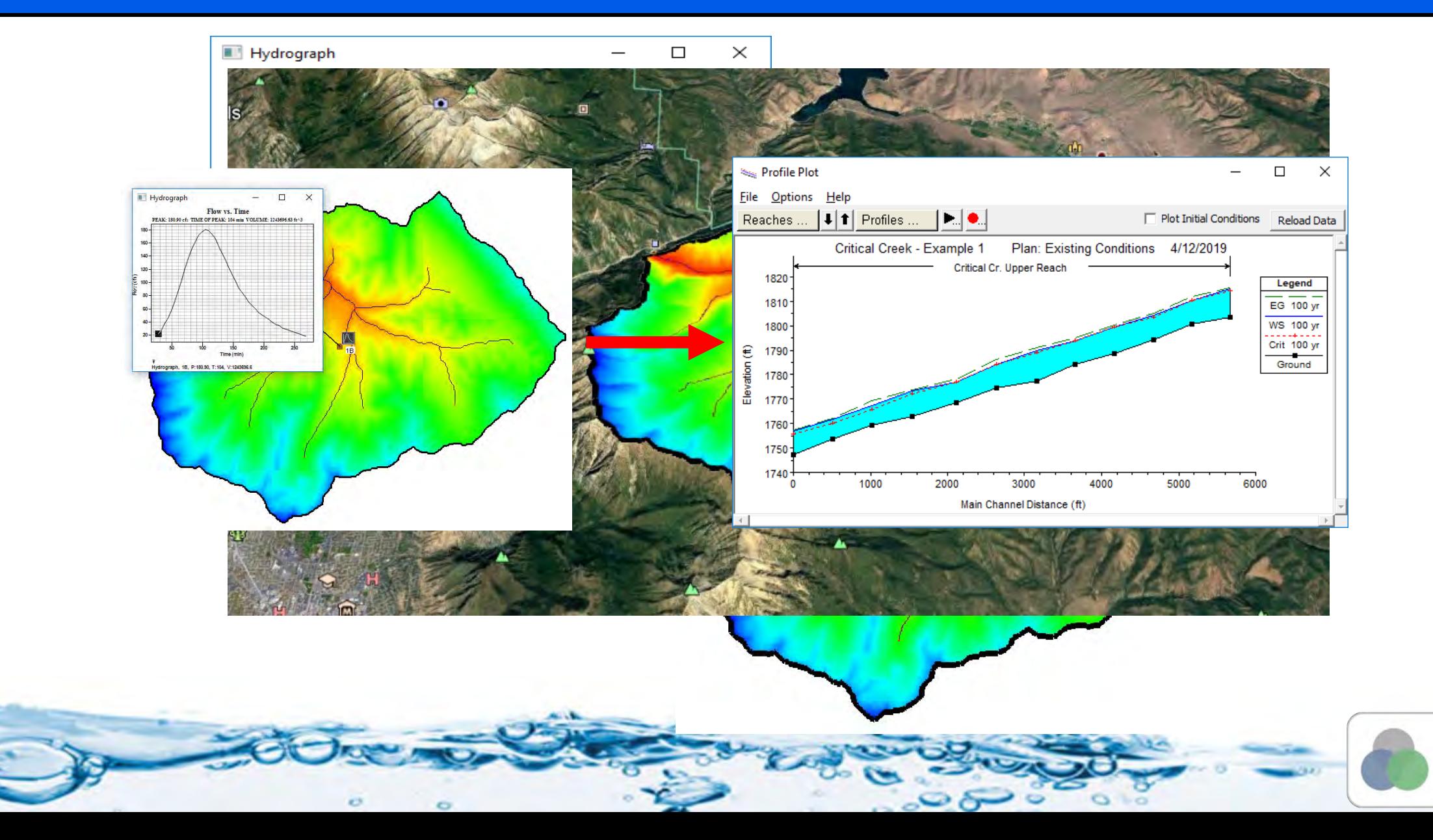

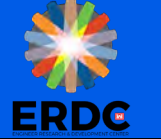

#### **Work Flow**

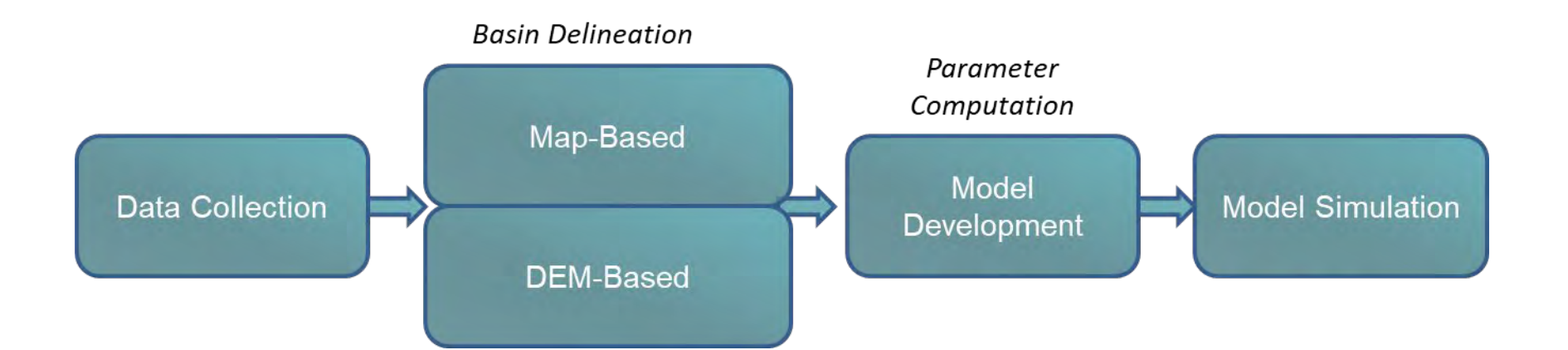

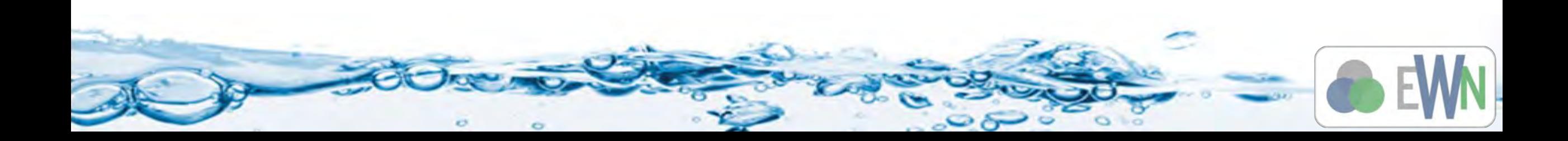

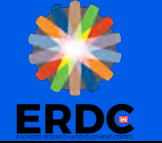

#### **Demonstration**

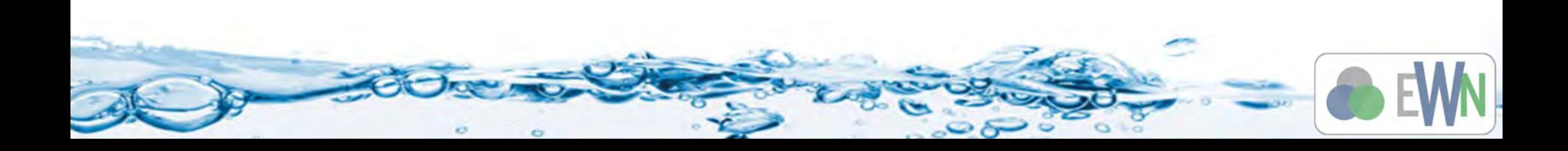

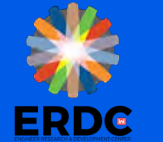

- We are now able to:
	- Describe the process for building a hydrologic model in WMS
	- List the primary functions and features of the WMS interface

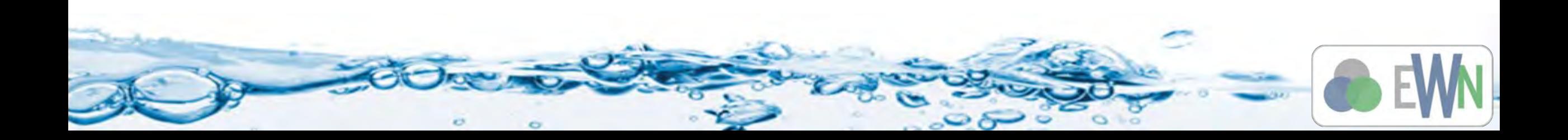

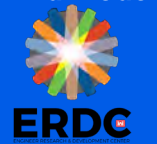

- Let's practice …
- **Exercises** folder for instructions
- **Intro** folder contains the data files required for the exercise.

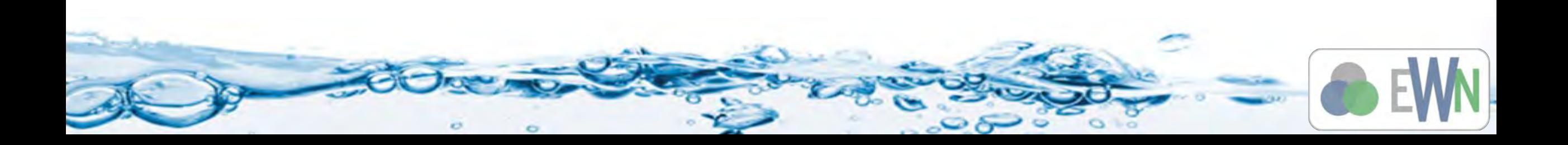